## **Change the Grid Header Mode**

A RiskVision object grid can have various numbers of rows on any page. As a result, you can only view a certain number of rows in a browser, whose dimensions vary according to your monitor's size. When you scroll down the grid in a browser to view the remaining objects, the grid header row moves along with other rows.

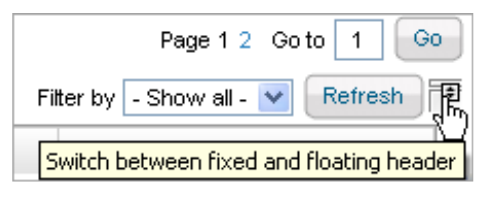

Click the icon next to Refresh to select a fixed header.

To prevent the header row from moving, click the icon next to the**Refresh** button.